# **ZOOM BASICS**

John Woodmansee

- Review basic functions and use
- •Set up your own committee meeting

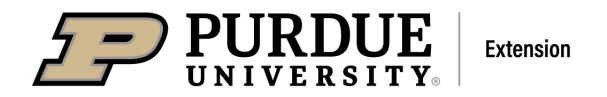

An Equal Access/Equal Opportunity University

# **Do you have a Zoom account?**

#### **https://zoom.us/**

- Can set up and host your own committee meetings
- Zoom is best used on computer or laptop

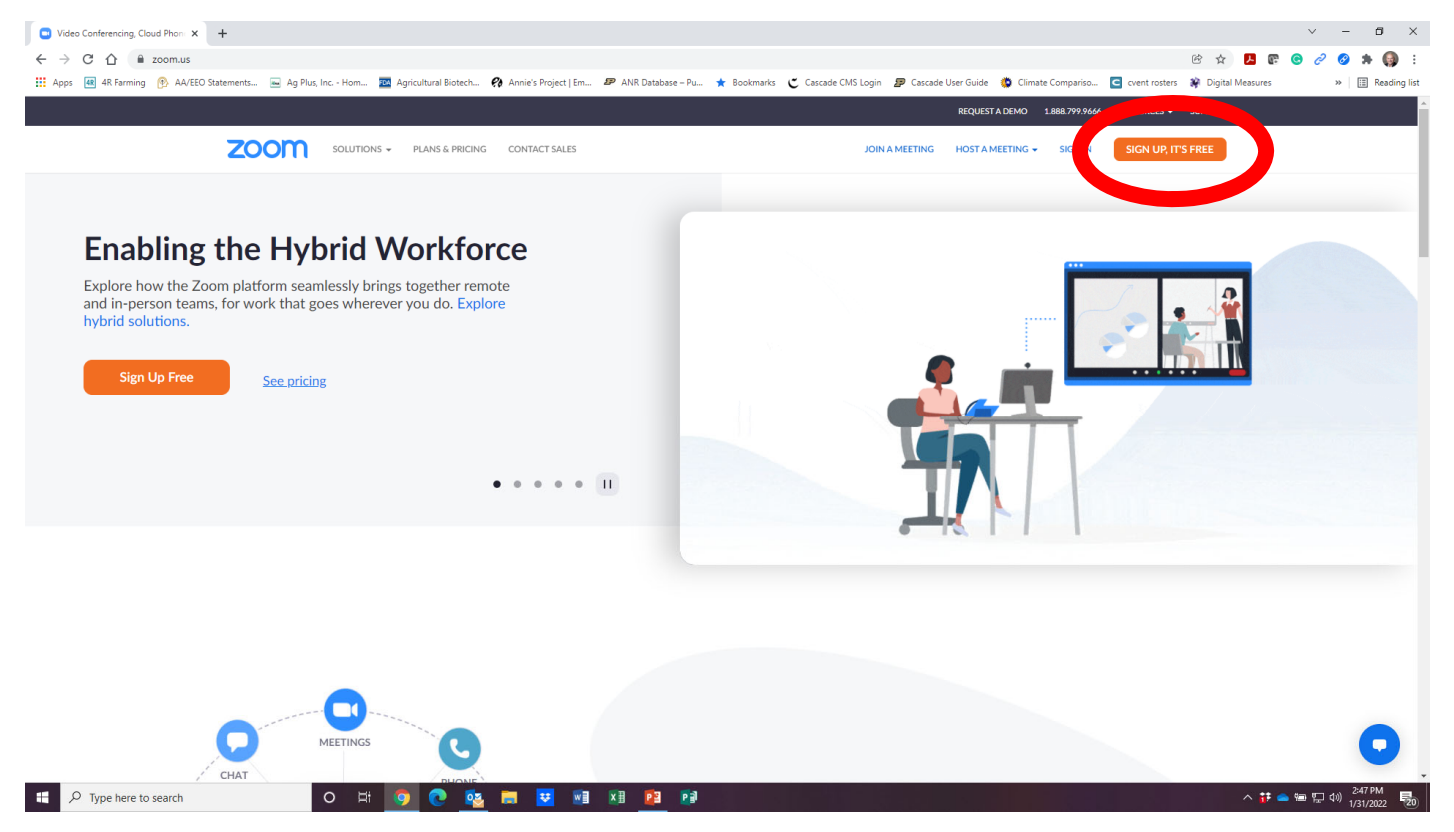

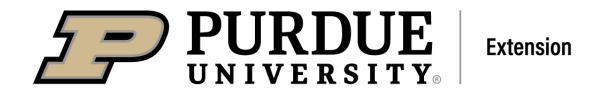

**C** Zoom Meeting

# *Review of Zoom Functions*

 $\sigma$   $\times$ 

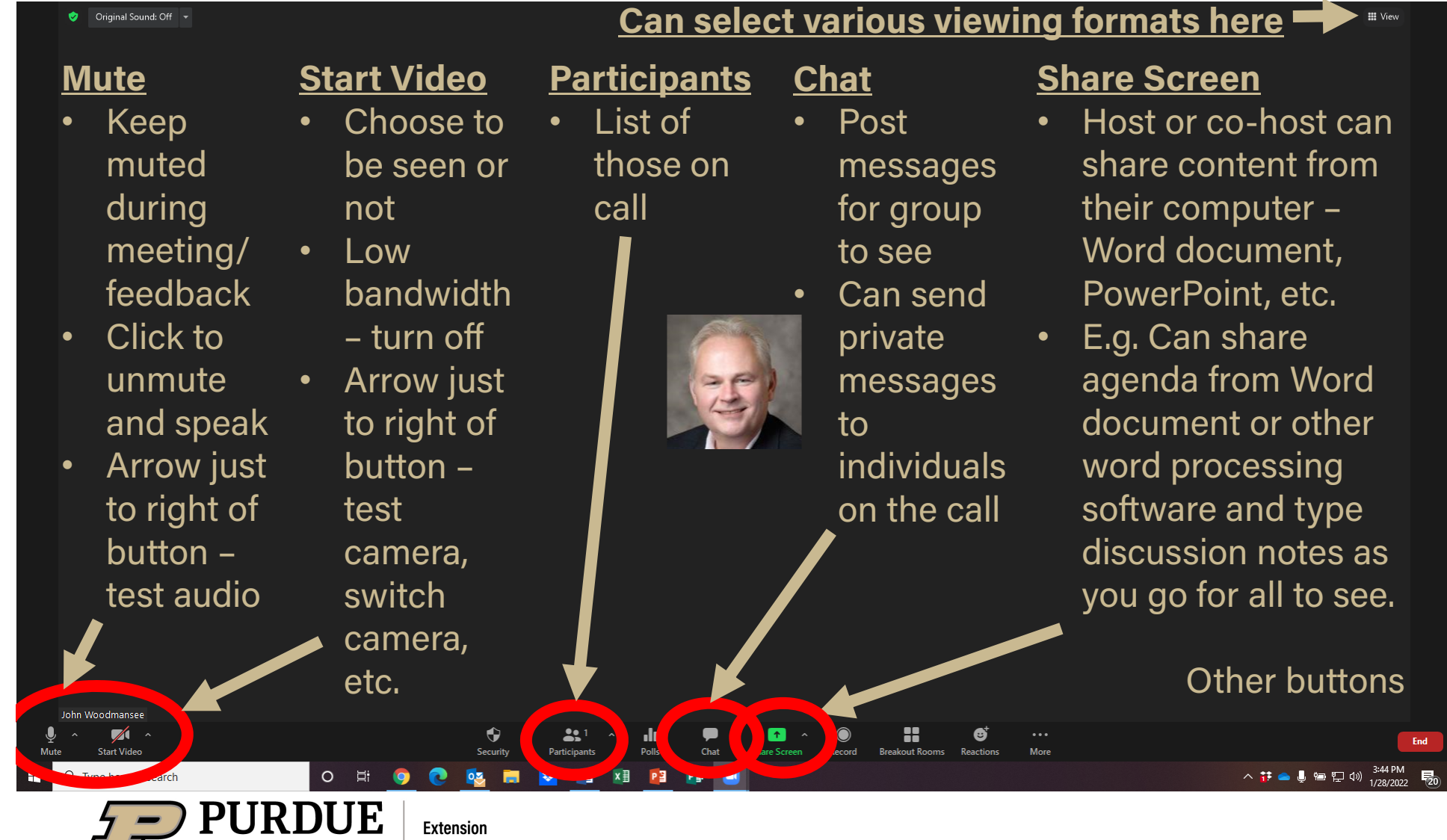

An Equal Access/Equal Opportunity University

# **Scheduling a meeting (after logging in to your account)**

- Find "Meetings Tab" after signing in (can also do within the desktop or device app)
- Select "Schedule a Meeting" (right)
- On free account: limited to 100 people and 40 minutes. 2<sup>nd</sup> meeting?
- **If you require more** time, I can set up for you (I'll have to start meeting), can make someone "co-host"

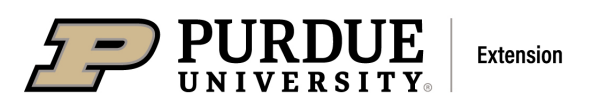

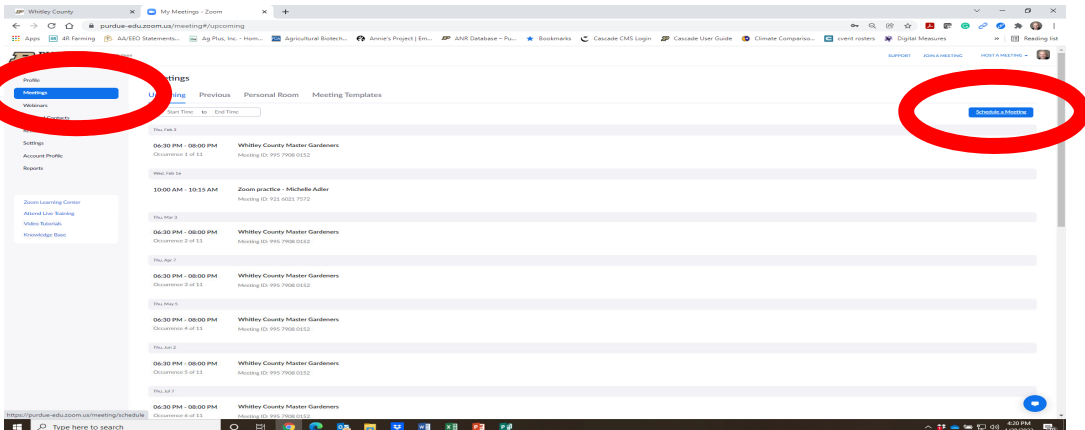

*If using a Zoom app, this may look different. You will still look for "Schedule" or "Schedule a Meeting"*

 $\times$  +

X Consider a Meeting - Zoom

**EP** Whitley County

 $\leftarrow$   $\rightarrow$   $C$   $\cap$   $\bullet$  purdue-edu.zoom.us/meeting/schedule [1] Apps **[4R]** 4R Farming **[9]** AA/EEO Statements... [89] Ag Plus, Inc. - Hom... [20] Agricultural Biotech... (2) Annie's Project | Em... **FOURDUE** 1.888.799.9666 Profile **Meeting Schedule Meeting** Webinars **Outlook Plugin for Zoom Personal Contact** .<br>Schedule your Zoom meetings directly from Outlook with the Outlook plugin. Click here to download **Recordings** XYZ Committee meeting Topic **Settings** + Add Description **Account Profi Reports** When 10:00  $\sim$  |  $\sim$  AM □ 02/19/2022  $\sim$   $\sim$ Duration  $\sim$  | hr | 45  $\overline{\mathbf{0}}$  $\sim$  min **Zoom Learning Center** (GMT-5:00) Eastern Time (US and Canada) **Time Zone Attend Live Training** Recurring meeting Video Tutorials **Knowledge Base** Registration Required Generate Automatically C Personal Meeting ID 839 337 8104 Meeting ID Template Select a template  $\triangledown$  Passcode 624099 Security Only users who have the invite link or passcode can join the meeting □ Waiting Room Only users admitted by the host can join the meeting Require authentication to join Video O on O of Host Participant O on O of Telephone C Computer Audio C Both Save  $\circ$  $\rho$  Type here to search Ei  $W$  $x \equiv$  $P<sup>2</sup>$  $P =$ **Extension** 

**Topic – name of meeting When (date & time) DurationTime Zone (Eastern) Registration (not required) Meeting ID (auto generated) Template – no need to use Security: \*Passcode (auto generated) \*Waiting room (don't use) \*Require authentication to join (small group – probably not needed) Video – "On" for host & participant Audio – "Both"After you are done, click "Save"**

 $\sigma$   $\times$ 

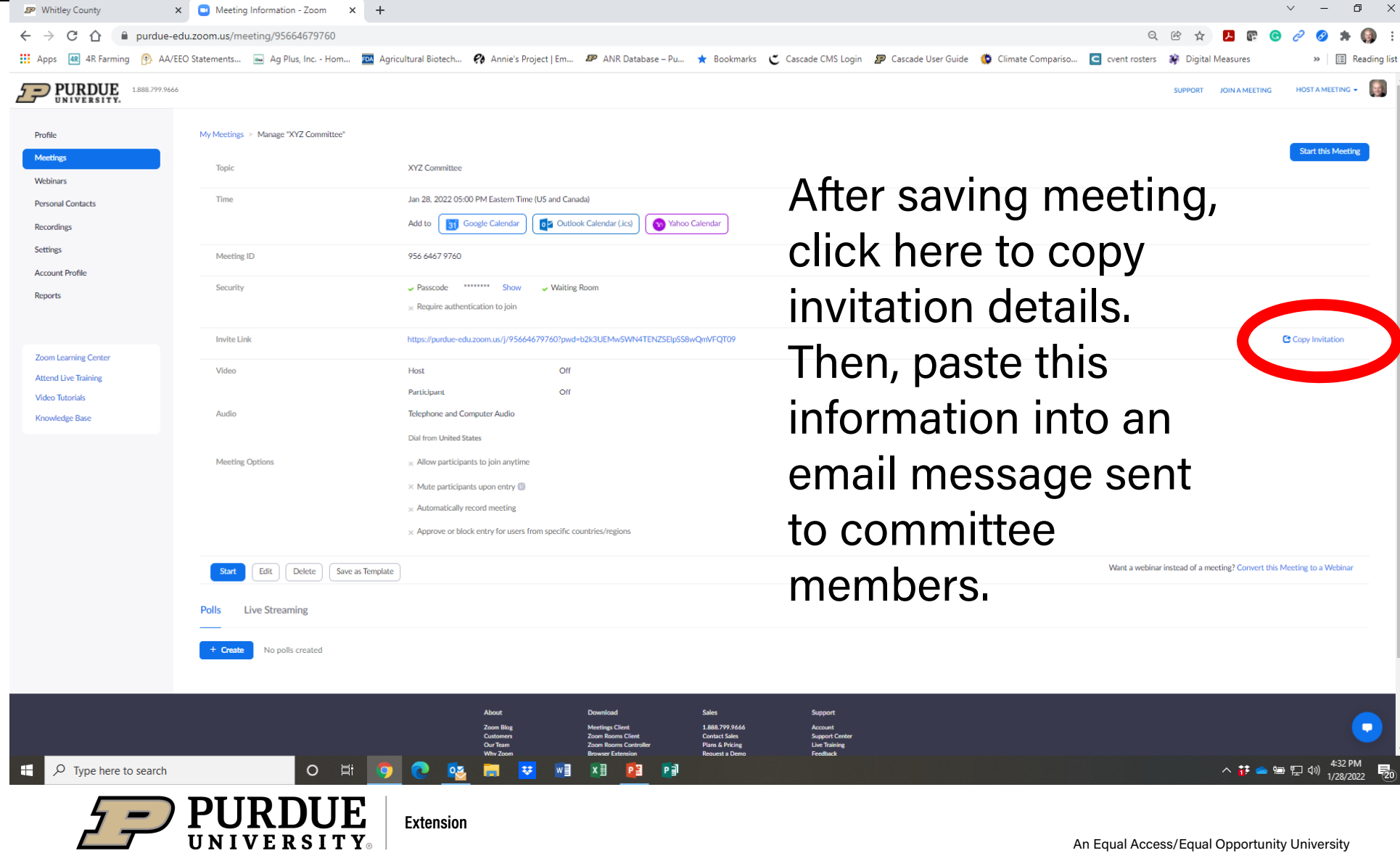